## **Chci si požádat o dotaci z krajského rozpočtu na svůj projekt.**

- Týká se projekt Olomouckého kraje?
- Bude realizován na území našeho kraje?
- Bude to mít pozitivní dopad v Olomouckém kraji?
- Budu propagovat Olomoucký kraj na jiném místě?

**ANO**, chtěl bych příspěvek na realizaci přednášek o zdravé výživě, které budou probíhat v Klubu pro seniory v Javorníku. Účastníci přednášek se mohou dovědět, co je pro jejich zdraví dobré a pokud se tím budou řídit, bude to mít pozitivní vliv na jejich zdraví. Realizace přednášek je tedy přínosná pro obyvatele Olomouckého kraje. Pokud se přednášek zúčastní účastníci z jiného kraje, bude informace o těchto aktivitách zároveň propagací Olomouckého kraje i na jiném místě.

**Než si podám žádost, musím se zaregistrovat v elektronickém systému Portál komunikace pro občany (RAP)** <https://udeska.kr-olomoucky.cz/Gordic/Ginis/App/RAP05/>

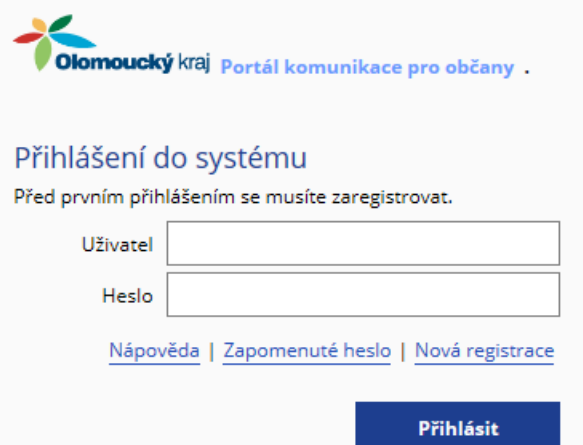

Pokud už jsem byl dříve do systému registrován, mám to jednoduché – stačí se přihlásit do **RAP** a mohu začít vyplňovat žádost (pokud nevím přihlašovací údaje, kliknu na **Nápověda**).

Pokud dosud nejsem zaregistrován, zaregistruji se. Při registraci zadám své osobní údaje.

- **!!! POZOR!! -** velmi důležité: musím si vybrat správný **Typ subjektu**, podle tohoto výběru mě systém navede, které údaje musím při registraci vyplnit.
- Pokud nepodnikám, vyberu Typ subjektu: **Fyzická osoba**, pokud podnikám nebo zastupuji nějakou společnost, vyberu Typ subjektu: **Právnická osoba**.
- Jako poslední krok registrace mi bude do e-mailové schránky doručen email s aktivačním odkazem, na který je potřeba kliknout, tím se potvrdí správnost zaregistrovaného e-mailu a dokončí registrace.
- Po registraci se přihlásím do systému a mohu si podat žádost. V systému RAP si vyberu správný dotační program nebo dotační titul. V mém případě si vyberu Dotační **Program na podporu zdraví a zdravého životního stylu v roce 2018**  a zde si vyberu dotační titul 1 Podpora zdravotně-preventivních aktivit pro specifické skupiny obyvatel nebo dotační titul 2 Podpora zdravotněpreventivních aktivit pro všechny skupiny obyvatel podle toho, jaká je moje cílová skupina.

**1.** Vyplním všechna potřebná políčka žádosti.

**2.** Při vyplňování si všímám, co mi program radí vyplnit. Vyplňováním žádosti mě provází kontextová nápověda – rádce v bublinách, které se mi objevují při vyplňování jednotlivých polí žádosti.

**3.** Mám vyplněno

**4.** Musím poslat tuto svou vyplněnou žádost do databáze žádostí a také si ji potřebuji vytisknout a doručit na krajský úřad. Před odesláním do databáze si žádost nechám zkontrolovat – kliknu na Zkontrolovat

 $\rightarrow$  7kontrolovat

Dokud si nejsem jistý, že mám všechno správně, stále si opakovaně mohu žádost stisknutím Uložit ukládat pro další opravy a doplnění a stále mohu v práci pokračovat.

**A** Uložit

Pokud mám vše zkontrolováno, mohu žádost odeslat do databáze žádostí kliknutím na Odeslat.

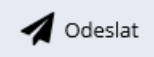

**POZOR!!! Text uvedený v žádosti se kopíruje do materiálů předkládaných orgánům kraje!!! Proto je potřeba formulovat názvy, popis akce/projektu, účel dotace atd. stručně, jasně a výstižně. Podrobný popis akce/projektu je v případě potřeby možno doplnit v příloze.** 

**Nyní žádost vytisknu, podepíšu a doručím na Krajský úřad osobně, nebo poštou.** Kdybych měl elektronický podpis nebo datovou schránku, nemusel bych využívat služeb pošty a žádosti bych si mohl odeslat z pohodlí domova jen elektronicky. **Mám k dispozici důležité informace:**

- Ještě před tím, než bude možné si podat žádost v dotačním programu na podporu zdraví a zdravého životního stylu, mohu si vše vyzkoušet na cvičné žádosti<https://udeska.kr-olomoucky.cz/Gordic/Ginis/App/RAP05/>
- Mohu se také účastnit semináře, který po mě uspořádá administrátor mého dotačního programu.